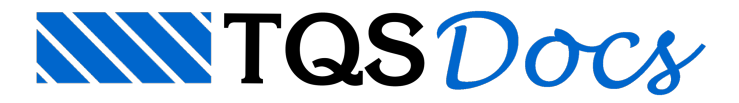

# Unidades de Projeto

A partir da versão V22, é possível ao usuário definir qual o sistema de unidades de apresentação dos valores numéricos. É possível definir um conjunto de unidades compatíveis com o Sistema Internacional (SI), com o Sistema Imperial (usual nos EUA) ou com o Sistema Padrão TQS.

## Definição do sistema de unidades

A definição do sistema de unidades é feita diretamente dentro de um edifício, permitindo que diversos edifícios de uma mesmaárvore possam possuir diferentes unidades.

Todas as grandezas utilizadas no sistema estão categorizadas dentro de grupos específicos e permitem de formaágil sua edição. O usuário pode fazer a edição dos seguintes itens:

Unidade dagrandeza Mínimo de casas decimais aserem apresentadas Máximo de casas decimais aserem apresentadas

### Seleção do sistema de unidades de um edifício

Para definir as unidades de um edifício, execute:

Acesse o Edifício;

Execute "Critério" - "Unidades de projeto" - "Escolher sistema de unidades";

Selecione o sistema de unidades desejado

#### Edição da formatação de uma grandeza

Para definir as unidades de um edifício, execute:

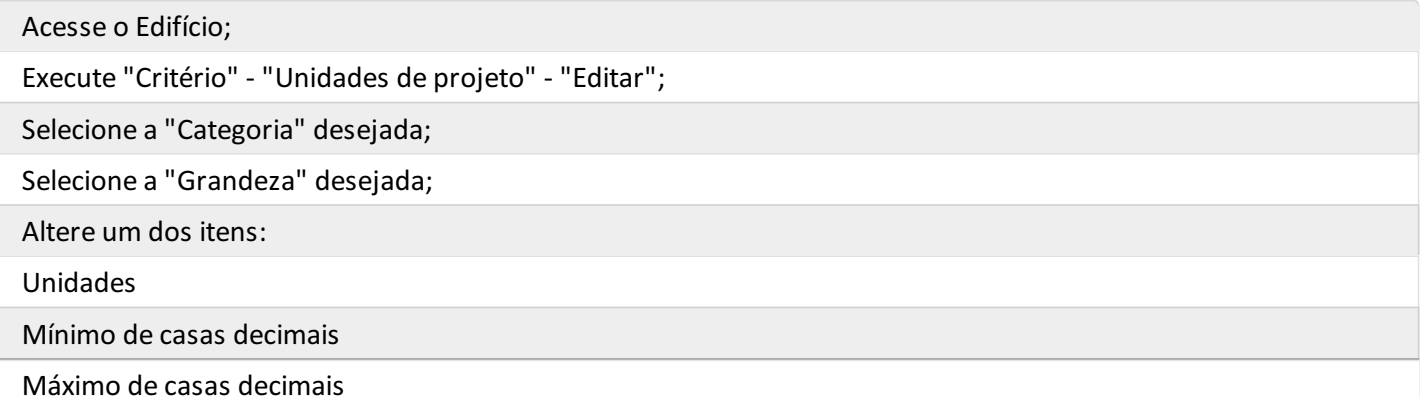

Logo acima desta janela é apresentado um exemplo de como a unidade será representada.

#### Calculadora de conversão de unidades

O sistema também possui uma calculadora de conversão de unidades que permite ao usuário, de forma ágil, fazer transformações de unidades de valores do dia a dia.

Para acessar a calculadora de conversão de unidades, execute:

```
Acesse o Edifício;
Execute "Critério" - "Unidades de projeto" - "Editar";
Selecione a aba "Calculadora":
```
TQS Informáca- Rua dos Pinheiros 706 / casa 2- 05422-001- São Paulo/SP- Tel.:(011) 3883-2722- Fax.:(011) 3883-2798 Page: 1 of 2

Selecione a"Grandeza" desejada;

Digite o valor/unidade a ser convertido;

Será apresentada a conversão em todas as unidades existentes para a grandeza.

#### Duplicidade de grandezas

Em alguns casos, como no caso dagrandeza"Comprimento", pode haver duplicidade de aparições dentro do editor. Isto se deve ao fato de que em cada parte do programa o usuário está acostumado a fazer a visualização com diferentes unidades. Por exemplo: nafôrma os comprimentos costumam ser em centímetros, já o comprimento de pé-direito costuma ser em metros.

Desta forma, o usuário tem total liberdade para adequar o sistema a sua forma de trabalho.